## **Ограничение скорости**

При добавлении откроется окно настроек ограничения скорости. В данном окне расположены следующие поля:

- Направление,
- Адрес назначения,
- Протокол,
- Порт,
- Скорость,
- Включать после (только для HTTP/HTTPS),
- Время действия,
- пункт для установки флага «ограничивать до ИКС»
- выбор для кого применять;

## Добавление правила ограничения скорости

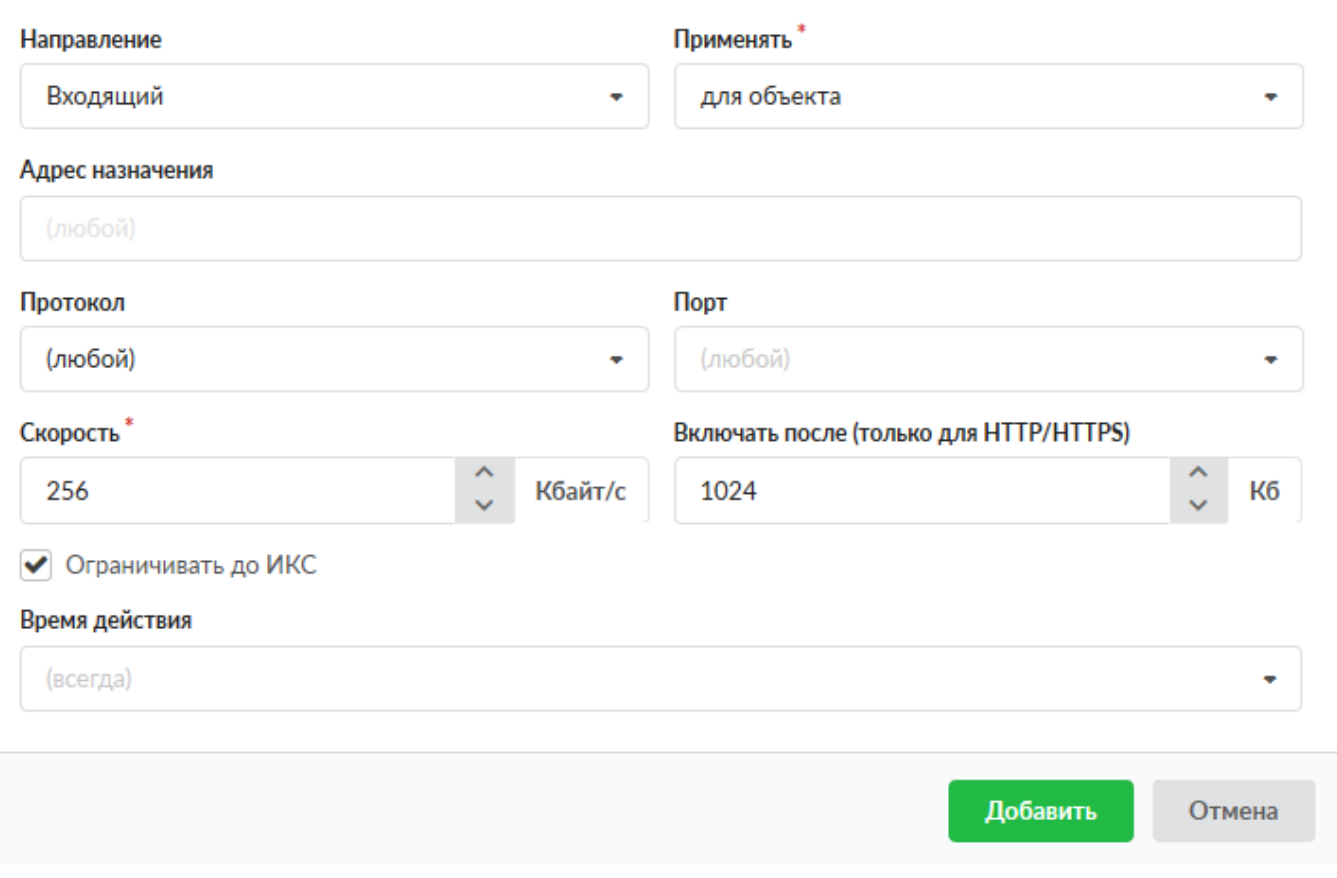

Доступные значения и объекты при заполнении полей можно посмотреть наведя на соответствующее поле курсор или выбрать из выпадающего списка, заведенные на «ИКС» значения и объекты. Применение данного правила может трактоваться тремя способами (в зависимости от выбора к кому оно применимо):

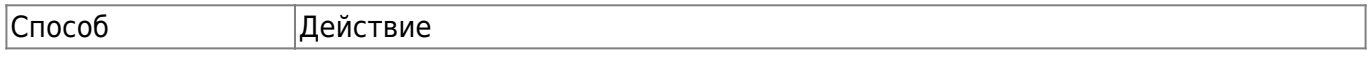

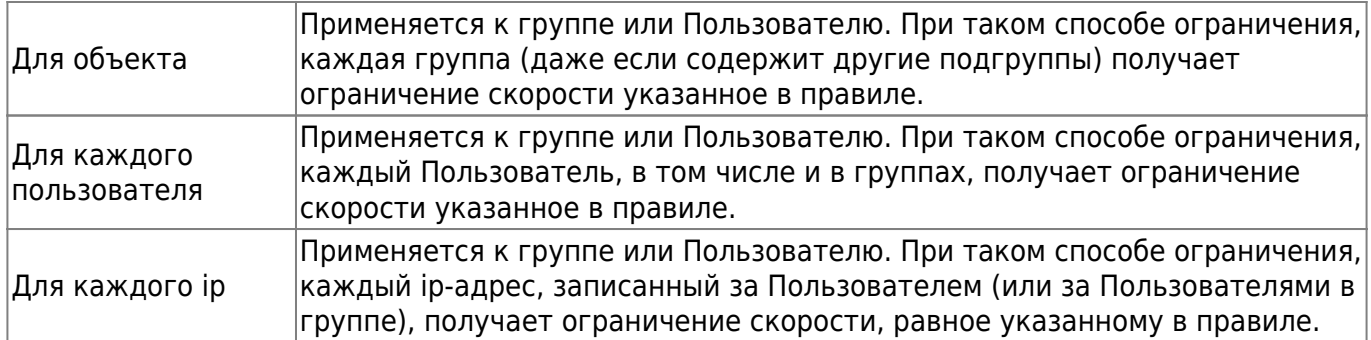

При установке флага «Ограничивать до ИКС», правилом также будут учитываться соединения входящие на «ИКС» (например, при доступе к ftp-ресурс или графическому интерфейсу).

## **Особенности функционирования**

From: <https://doc-old.a-real.ru/>- **Документация**

Permanent link: **[https://doc-old.a-real.ru/doku.php?id=ics70:user\\_pipe&rev=1592035989](https://doc-old.a-real.ru/doku.php?id=ics70:user_pipe&rev=1592035989)**

Last update: **2020/06/13 11:13**

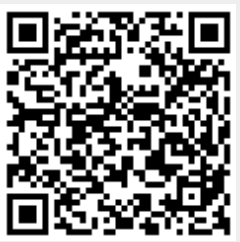